# Data Compilation from BoxOfficeMojo.com

VBA Final Project

4/8/2010 BYU Marriott School MBA Program Adam Solter

# **TABLE OF CONTENTS**

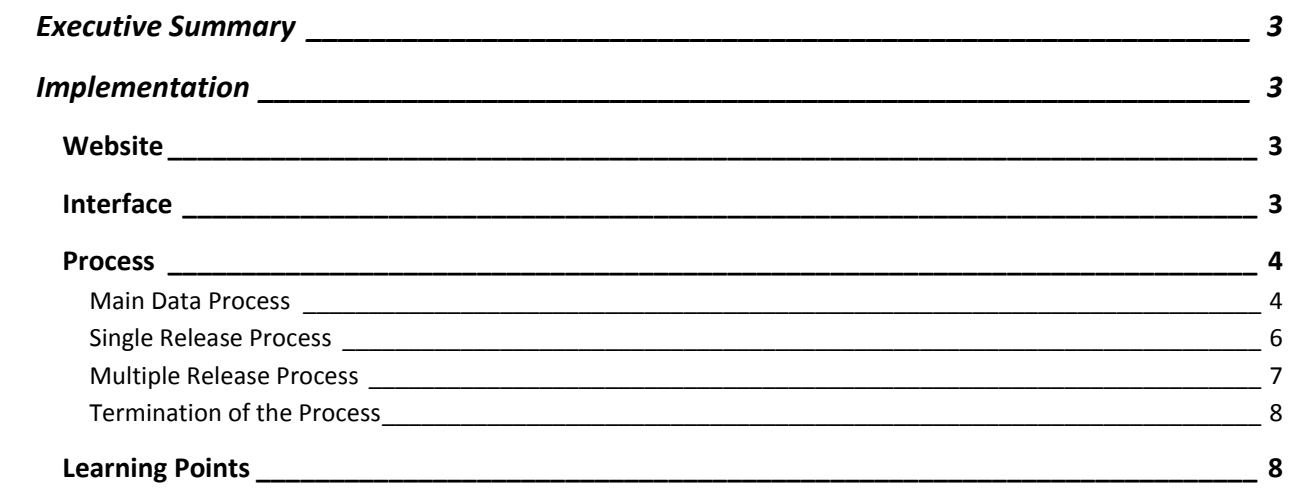

#### <span id="page-2-0"></span>**EXECUTIVE SUMMARY**

Trend data in cinema box office results can tell us much about how tastes are changing, how ratings affect box office results, and how well movies do internationally. BoxOfficeMojo.com compiles this data in a simple format that would be easy enough to download by hand (there are only five pages), but much of the important data is buried in individual pages for each movie.

This project is designed to:

- Extract the basic data automatically
- Drill down into each sub-page to get additional information based on the link from the main page.
- Compile the information from multiple-release titles which must be handled differently from singlerelease titles.
- Output the data into a worksheet where ad hoc analysis can be done.
- Show summary data.

The process used in this project is applicable when trying to compile data that requires a click on each link to retrieve more detailed data from sub-pages. Just as important, it is designed to handle exceptions when clicking on the link has a different result that expected and a different process must be used to extract the data. The automation of this process can save countless hours of hand-picking the data, especially if this is a process that must be done often.

## <span id="page-2-1"></span>**IMPLEMENTATION**

#### <span id="page-2-2"></span>**WEBSITE**

The main page for this website is:<http://boxofficemojo.com/alltime/domestic.htm>

The robots.txt file does not prohibit the use of this data. Below are the contents of the file:

```
# robots.txt for http://www.boxofficemojo.com
```

```
User-agent: *
Disallow: /movies/default.movies.htm
Disallow: /showtimes/buy.php
Disallow: /forums/
Disallow: /derbygame/
Disallow: /grades/
Disallow: /moviehangman/
Disallow: /users/
```
#### <span id="page-2-3"></span>INTERFACE

The interface is a simple form that shows summary data and has button to refresh that data or to exit so that the user can perform whatever analysis they wish.

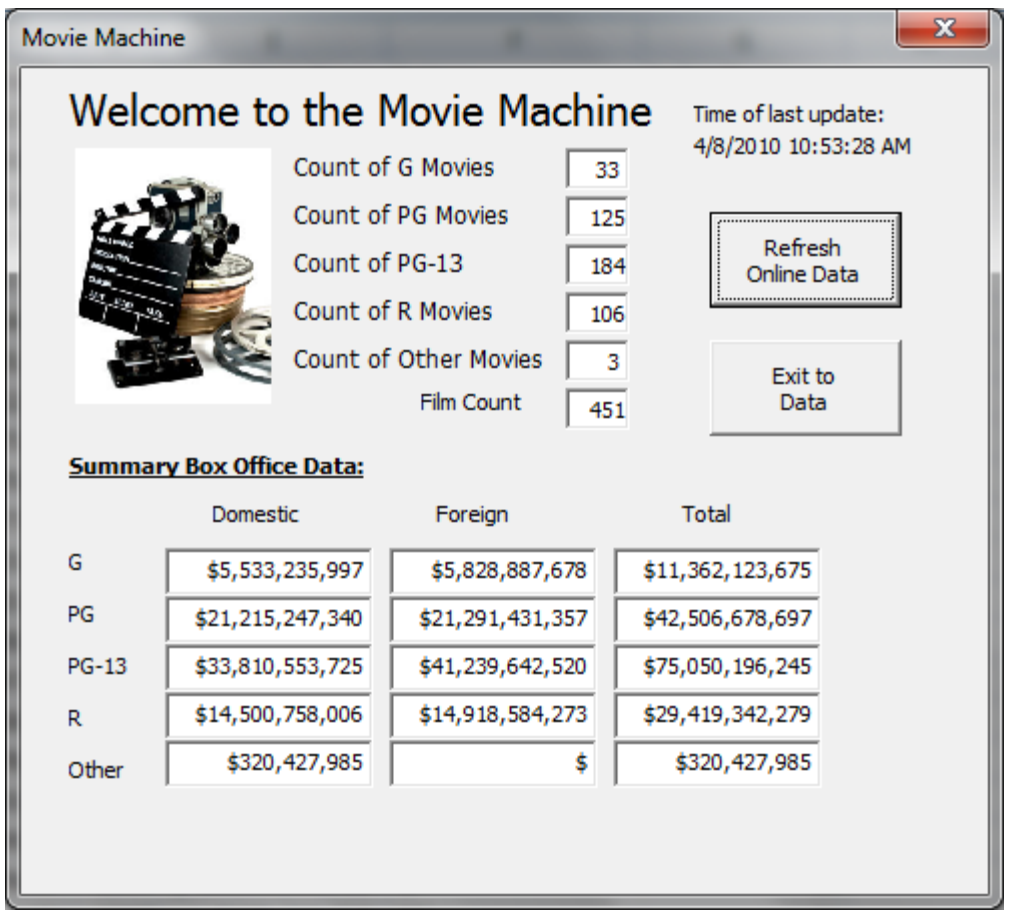

If the "Refresh Online Data" button it pushed, a message box appears asking if the user really wants to refresh the data because it does take a while to compile the complete list. If they proceed, the form stays visible while the user can see each line of the data being entered (although the web queries that are part of the collection process are hidden). Once the data is refreshed, a message box announce the completion and the summary info on the form is refreshed.

Because the types of analysis are far too many to contemplate, the option is available for the user to exit the form and perform their own measurements on the data. The data can be used in charts, pivot tables, and any other form of analysis the user wishes to perform.

## <span id="page-3-1"></span><span id="page-3-0"></span>PROCESS

## MAIN DATA PROCESS

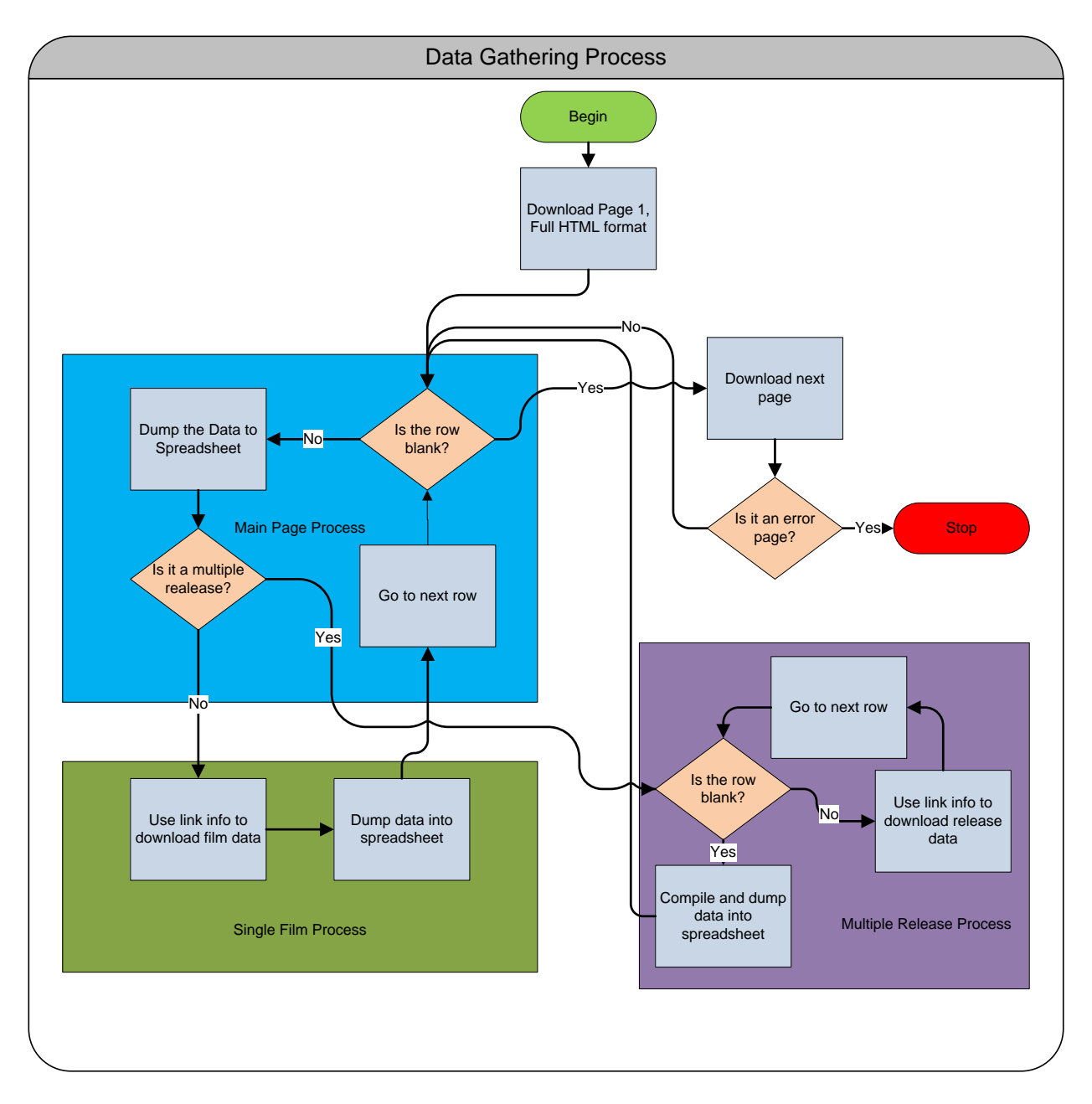

The basic data gathering process begins with the download of the first page. It is important that the option for Full HTML Formatting be checked so that the links are downloaded in addition to text of the site. Without the links it is impossible to tell from the text what the appropriate site is for each individual film. Below is a screenshot of the site followed by the code for the query. Notice the line of the query that specifies HTML formatting in bold.

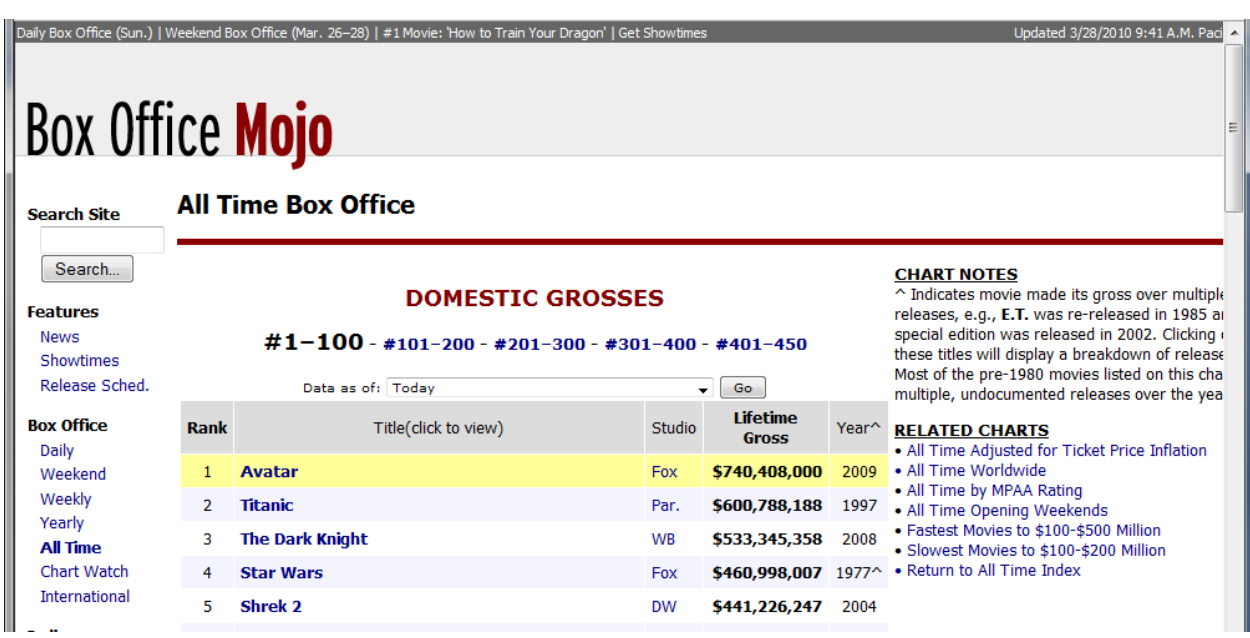

```
With Sandbox.QueryTables.Add(Connection:=
         urlstring, Destination:=Range( _
         "$A$1"))
        '.Name = "domestic 1"
         .FieldNames = True
         .RowNumbers = False
         .FillAdjacentFormulas = False
         .PreserveFormatting = False
         .RefreshOnFileOpen = False
         .BackgroundQuery = True
         .RefreshStyle = xlInsertDeleteCells
         .SavePassword = False
         .SaveData = True
         .AdjustColumnWidth = True
         .RefreshPeriod = 0
         .WebSelectionType = xlEntirePage
         .WebFormatting = xlWebFormattingAll
         .WebPreFormattedTextToColumns = True
         .WebConsecutiveDelimitersAsOne = True
         .WebSingleBlockTextImport = False
         .WebDisableDateRecognition = False
         .WebDisableRedirections = False
         .Refresh BackgroundQuery:=False
     End With
```
## <span id="page-5-0"></span>SINGLE RELEASE PROCESS

Once the main data is downloaded, it parses each line of data. First the relevant data is dumped to the spreadsheet where the data is compiled. As part of this process, it checks the date for a caret (^) symbol appearing next to it. This signifies that the movie was released multiple times, and therefore must be handled differently. If there is a caret, then it is stripped from the date and sent to the multiple release process described later. If not, then for each entry it retrieves the link to use in another web data query.

The code that retrieves the link is below. Note that there is only one link per cell.

```
Dim link as Hyperlink
Dim links as Hyperlinks
.
.
.
Set links = datarange. Cells(i, 1). Hyperlinks
For Each link In links
 SingleFilm = link.Address
Next
```
The individual movie page is retrieved, this time in plain text mode. A sample page is below:

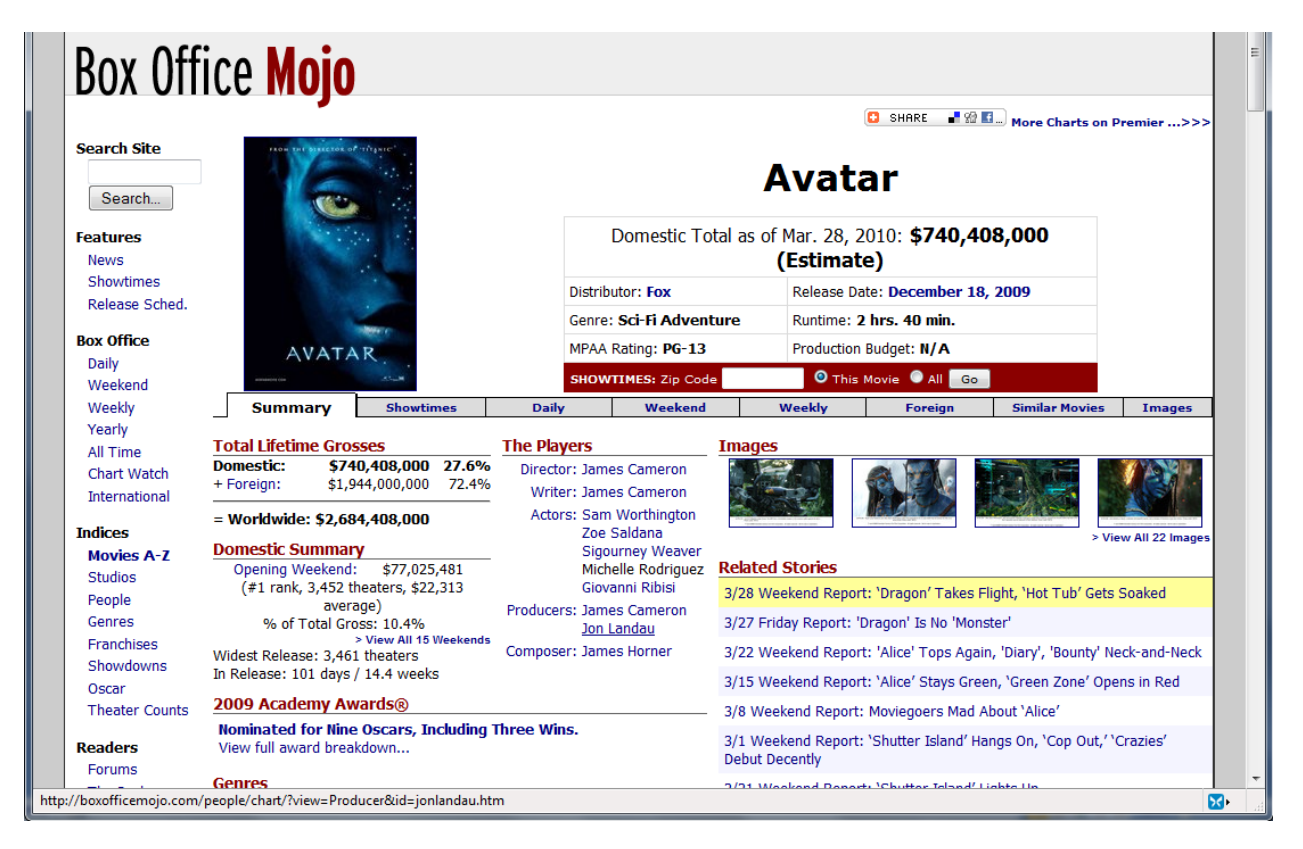

Once the relevant data such as MPAA Rating and Foreign Gross are retrieved and added to the data, the next film in the list is processed.

## <span id="page-6-0"></span>MULTIPLE RELEASE PROCESS

As mentioned before, some films have multiple releases which create problems for the single release process. The link from the main page (notice Star Wars in the first screenshot has a caret) instead of an informational page produces a page such as the one below:

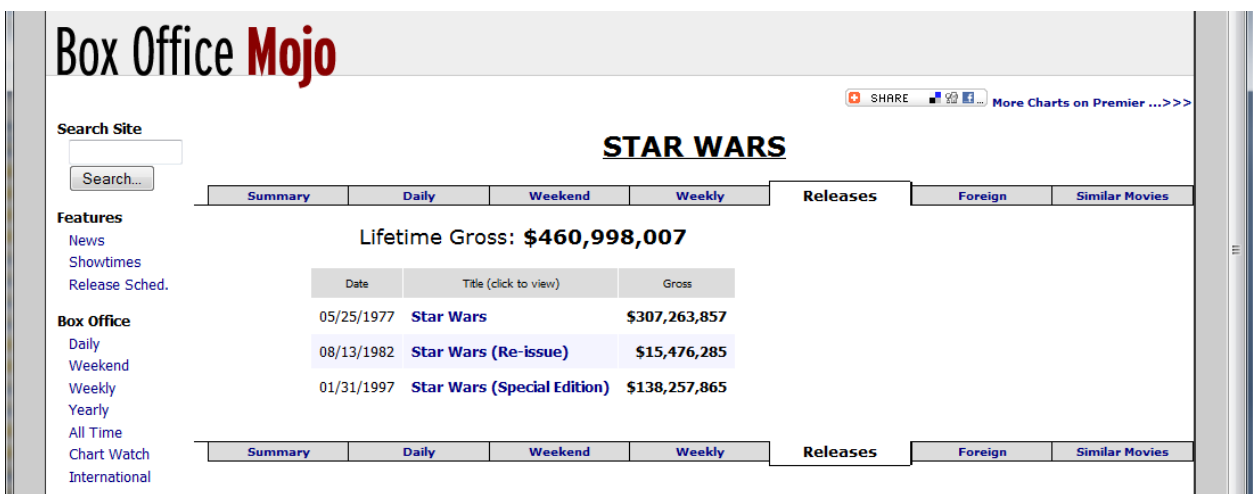

When this happens, the each link must be processed individually. For our purposes, we simply add together the foreign gross of each release to arrive at one unified datum for each film. As with the main data load, this page must be downloaded in HTML format so that the links remain intact.

# <span id="page-7-0"></span>TERMINATION OF THE PROCESS

Once the main page is finished (defined by hitting a blank spot) it goes to the next page by substituting the page number in the web data query. In order to be useful regardless of the number of films added in the future, it does this until it reaches an error page which means the page number is too high and not valid.

## <span id="page-7-1"></span>LEARNING POINTS

Some of the difficulties involved in this project are:

- Working with links learning how to use the Hyperlink object and Hyperlinks collection is crucial to making this project work.
- Working with ranges finding the appropriate data and setting up the correct ranges makes working with the data much easier.
- Reusing code many of the process, although different, are similar and learning how to write code so that it can be easily reused simplifies the coding process and readability of the code.
- Parsing data finding unique markers in the data that set the relevant information apart and manipulating the data is an important skill.

Although this data doesn't have any direct business use other than my own curiosity, the process of using information from a data query to perform another query can be very useful in a business setting. When retrieving market data, detailed stock information, or any data that requires a drilling deeper into a website, as long as the drilling process is predictable and uniform, this basic process can simplify and automate the data gather process. There are 448 movies in this list, and retrieving this data by hand would take hours and because this information is constantly updated as movies are added, the automation of this type of data gathering can save many hours are monotonous work.